$12$  V Ladeanschluß **ES** Buchse zur Messung **Funktionssymbole** - 12 v Laddarischidis<br>• USB-Anschluss (PC Verbindung) Zangenanschlüsse des spezifischen USB Anschluss (Speichermedium)  $R_{\epsilon}$  - Erdungsmessung Messeingänge Erdwiderstandes Micro-SD Speicherkarte Zurück GI PE N Speichern Letzte Messung anzeigen  $\odot$ Zurück zum Hauptmenü **BOO** Messung Auswahl  $\overline{\mathcal{D}}$ Starten 155.1 08 | 10 | 100 % | 100 | 100 | 155.1 08 Mehr Symbole anzeigen **READVI** Kontakt- $\odot$  $Z = 1,783 \Omega$ elektrode- $\overline{\mathcal{L}}$ Element hinzufügen  $U_{L,PE}$  = 232,1  $= 1.2 m.$ Signalisierung $f = 53.0 \text{ Hz}$  $PF = 1.2 m$  $2.2 - 0.6$ von Messung Element bearbeiten  $\Box$ und Batteriestatus  $\epsilon$  o **MPI-535** Suche Befestigungen A<sub>O</sub> für Tragegurt P) Element löschen Menü schließen **Touchs Z<sub>L-N</sub>** Fehlerschleifen-Impedanz L-N **RCD I<sub>A</sub>** Auslösestrom RCD **R<sub>E</sub>** Erdungswiderstand C  $\bigcap_{i=1}^{\infty}$  $\mathcal{L}_{\mathcal{Y}}$  $\mathcal{L}$ Z<sub>L-PE</sub> Fehlerschleifen-Impedanz L-PE **RCD t** Auslösezeit RCD  $\widehat{\mathbf{e}}$ **Ωm** Spezifischer Erdwiderstand  $\mathbb{C}^3$ **CH** RCD<sub>AUTO</sub> Automatische Messungen RCD  $\mathbb{Z}$ **ΔU** Spannungsabfall **ZL-PE[RCD]** Fehlerschleifen-Impedanz L-PE mit RCD  $\boldsymbol{\widehat{D}}$ **R**<sub>ISO</sub> Isolationswiderstand Ω **R<sub>x</sub>** Widerstand **Lux** Lichtstärke G R<sub>CONT</sub> Durchgangsmessung mit I=±200 mA  $\mathbf{A}$ **1-2-3** Phasensequenz  $\mathbb{C}$ **U-V-W** Drehfeldmessung

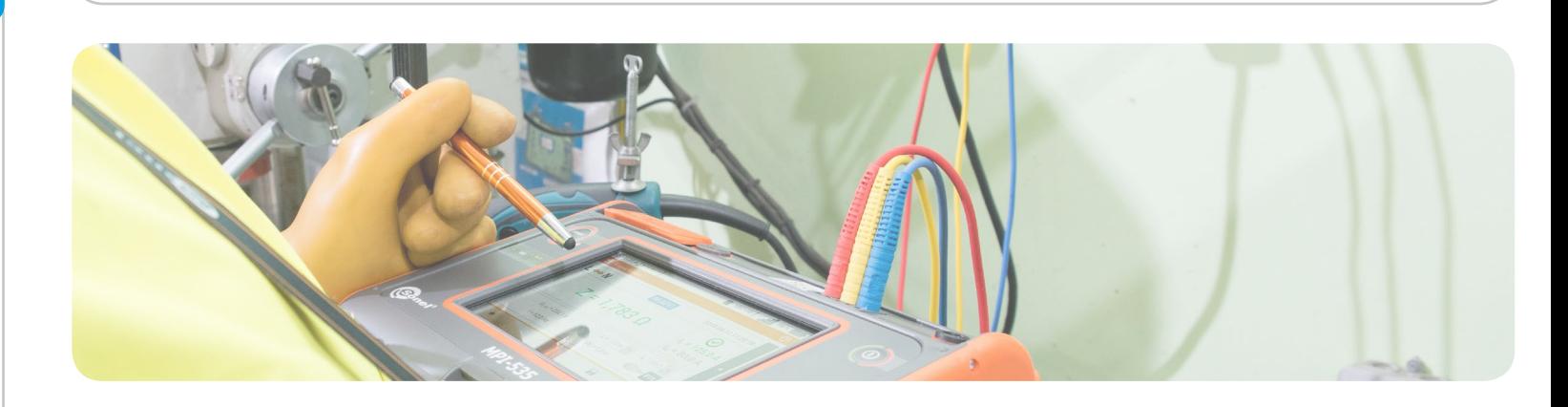

## **Sonel MPI-535** Installationsprüfgerät

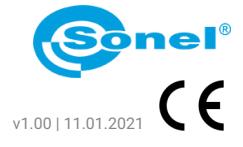

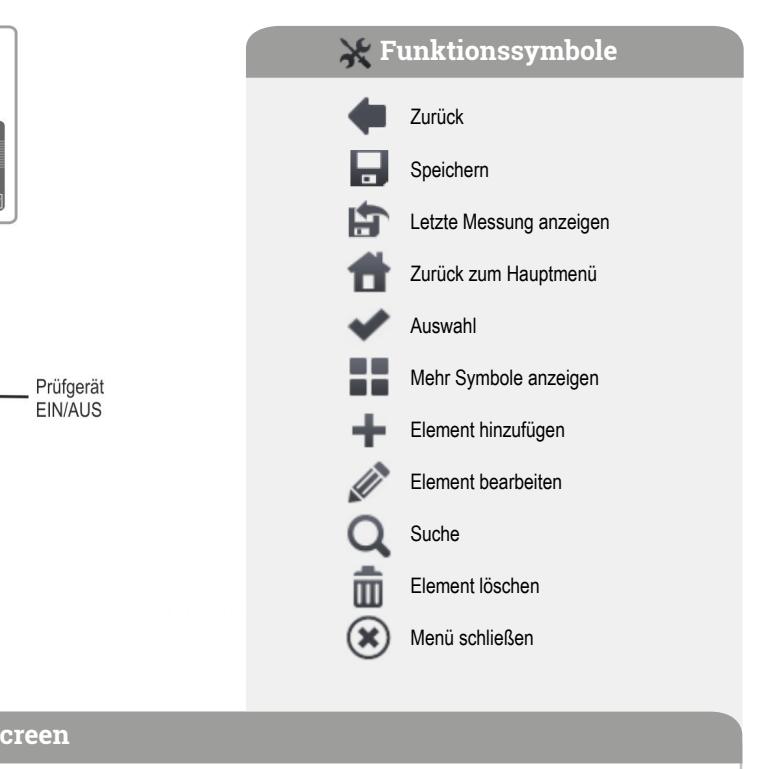

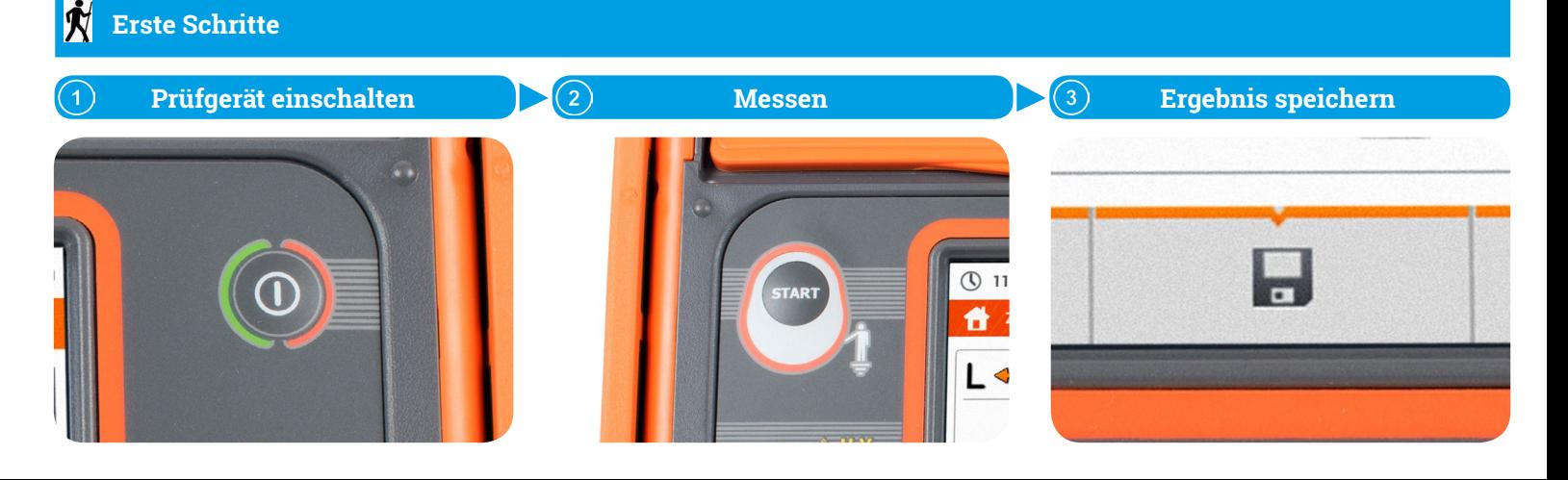

## **Automatische Messungen**

ge der Schritte wird mit den Tasten **D** geändert. Der Schritt wird mit der Taste gelöscht.

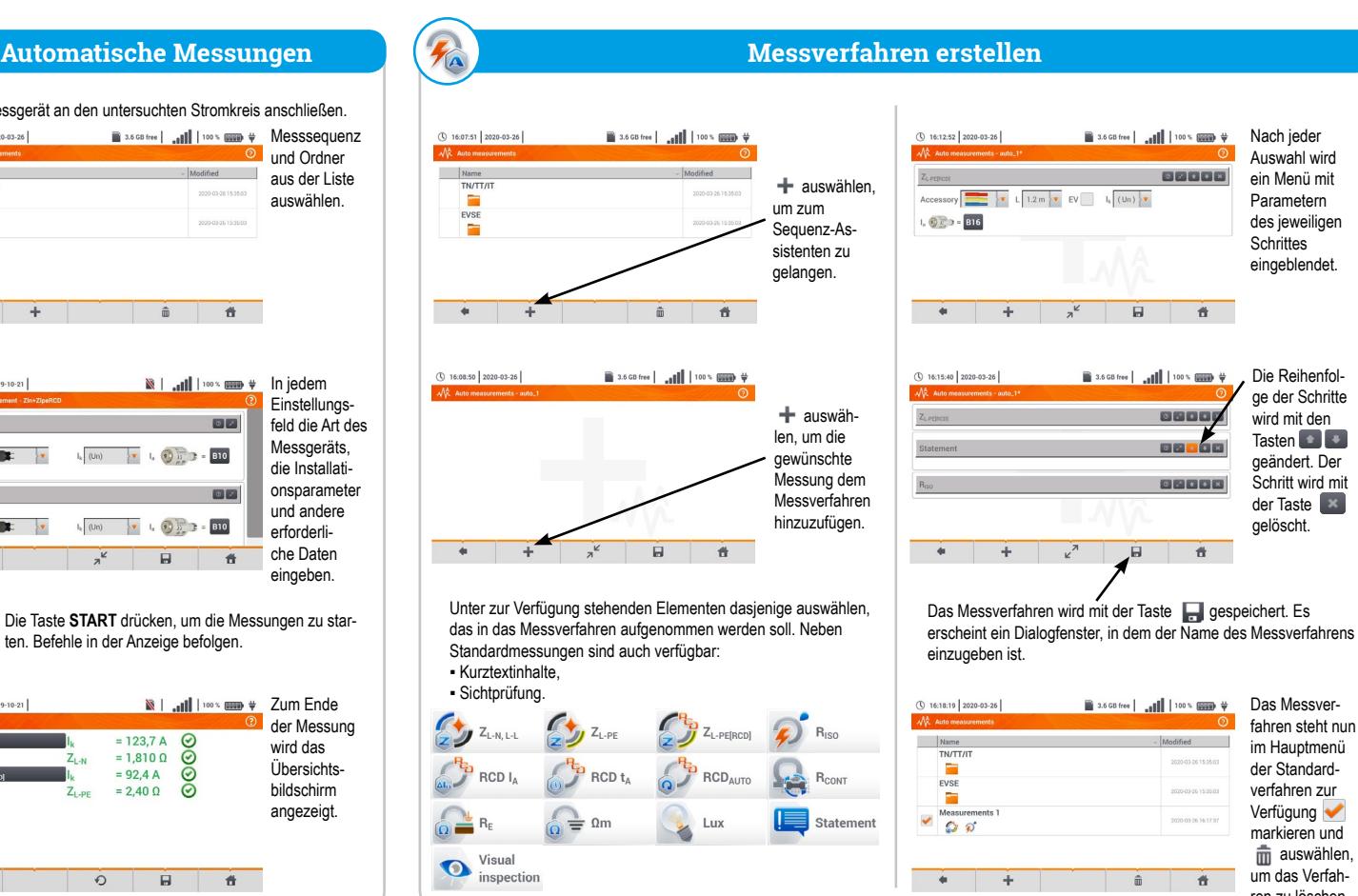

Haupter-

 $\odot$ 

 $R_{\text{CONT MAX}} = 1,00 \Omega$ 

a.

Auswahl wird ein Menü mit Parametern des jeweiligen Schrittes eingeblendet.

fahren steht nun im Hauptmenü der Standardverfahren zur Verfügung markieren und m auswählen, um das Verfahren zu löschen.

## **Messung speichern**  $\bigcirc$  13:49:39 2018-07-22  $\mathbb{N}$  and 100% and  $\#$ <sup>2</sup> ZLAS POS 2018-07-22 13:49:35  $\odot$  $Z_{L-PE}$  = 3,27  $\Omega$  $I_k = 70,4 A$  $I_A = 50,0 A$  $I_k$  (Un)  $\overline{\mathbf{v}}$  $U_{L:PE}$  = 239,5 \  $\begin{picture}(130,10) \put(10,10){\line(1,0){10}} \put(10,10){\line(1,0){10}} \put(10,10){\line(1,0){10}} \put(10,10){\line(1,0){10}} \put(10,10){\line(1,0){10}} \put(10,10){\line(1,0){10}} \put(10,10){\line(1,0){10}} \put(10,10){\line(1,0){10}} \put(10,10){\line(1,0){10}} \put(10,10){\line(1,0){10}} \put(10,10){\line(1,0){10$  $f = 50.0$  Hz  $\overline{\bullet}$ 省 - 6 Führen Sie die Messung durch und wählen Sie Zum Standort des gespeicherten Messpunktergebnisses navigieren. ① 13:50:48 2018-07-22

Zusätzliche Ergebnisse

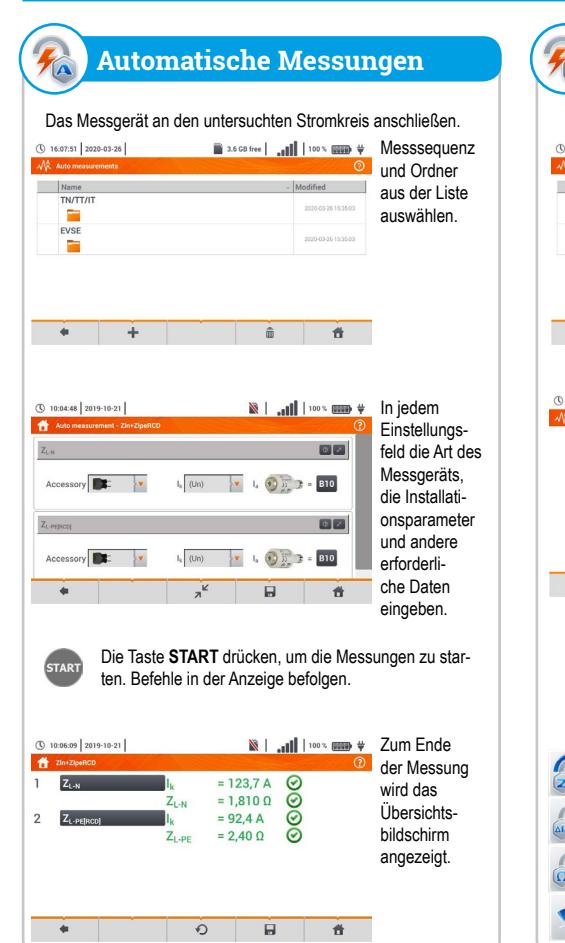

Weitere Informationen finden Sie in der Bedienungsanleitung und im Web auf www.**sonel**.pl/de

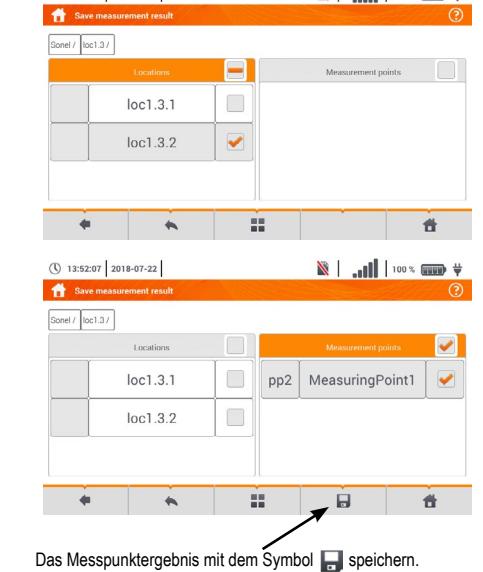

gebnis Bewertung

Die Taste **START** drücken, um eine neue Messung

**READYL** 

zu starten.

 $\overline{\phantom{a}}$ 

START

 $R = 0.35 \Omega$ 

**Autozero** Autozero

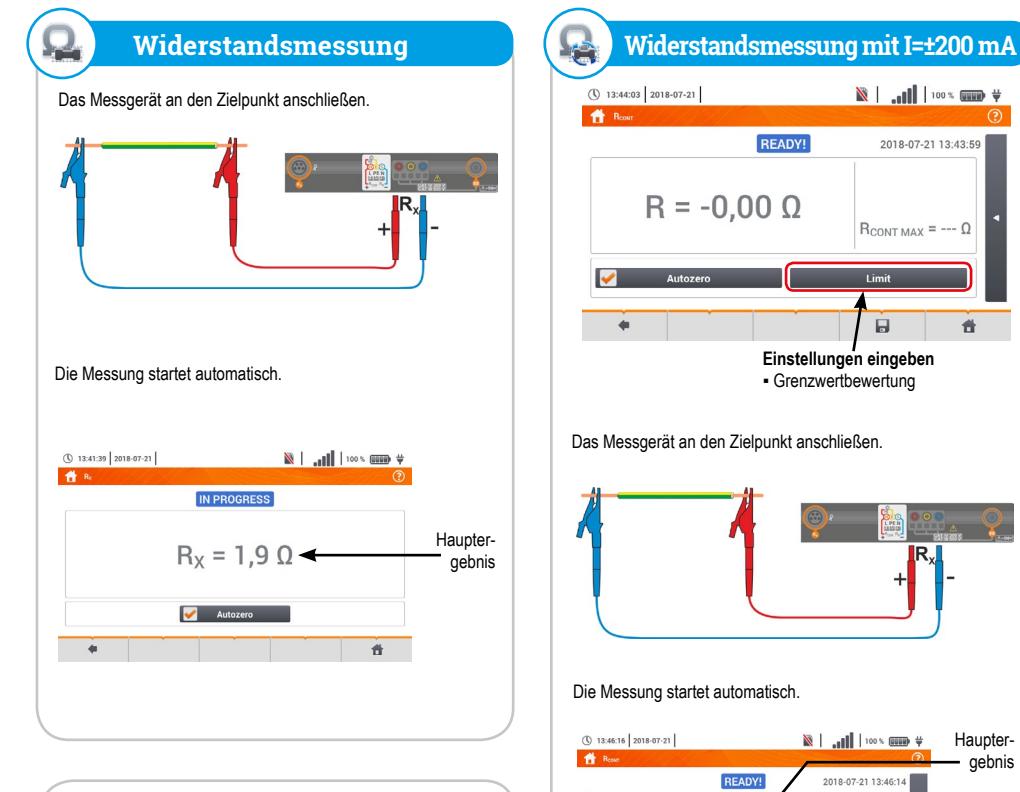

**Einstellungen eingeben** ▪ Grenzwertbewertung

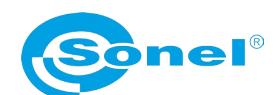

 $\mathbf{B}$ 

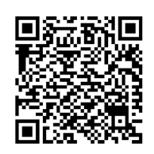

READY!

2018-07-21 13:43:59

骨

 $R_{\text{CONT MAX}} = - - \Omega$ 

Die Taste **START** drücken, um die Messung zu starten. START Die Taste START drücken, um die Messurig zu Statistikung Untersuchten RCD nach jedem Auslösen reaktivieren,

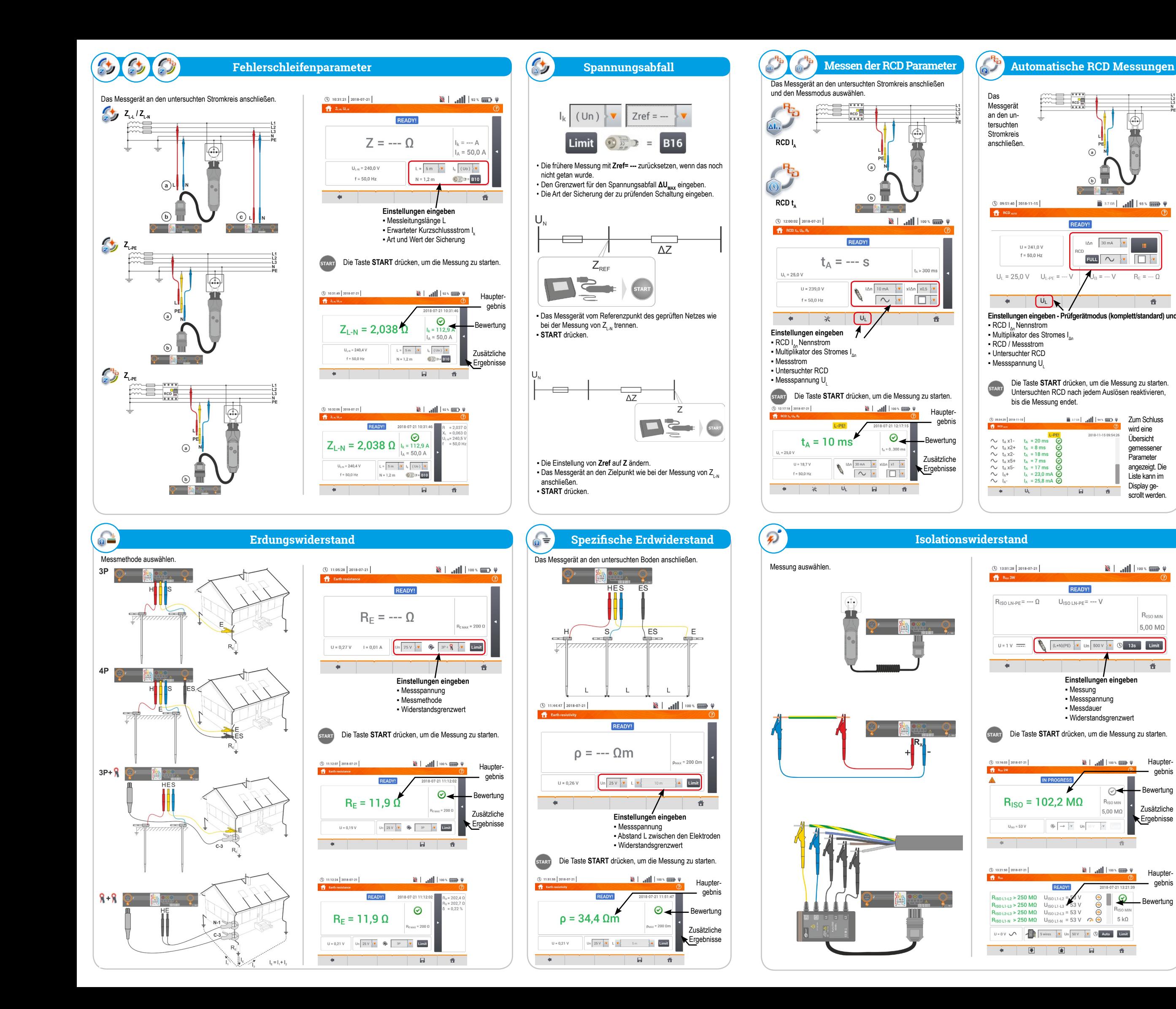

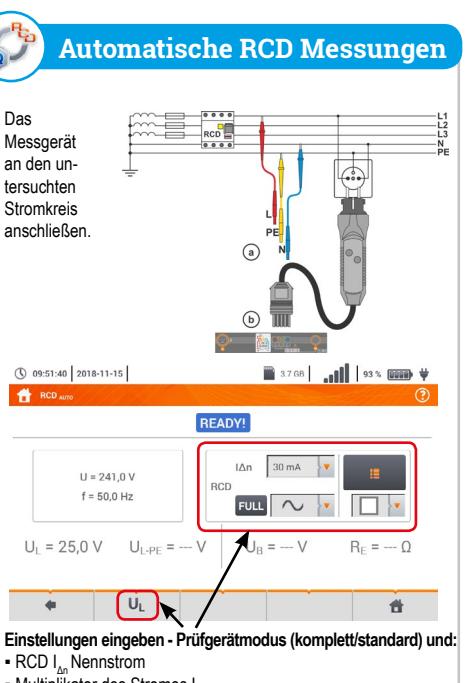

 $H = 241.0 \text{ V}$ 

 $f = 50,0$  Hz

 $\boxed{0}$ 

IN PR

**READVI** 

 $2 = 53 \text{ V}$ <br> $453 \text{ V}$ 

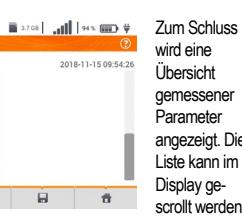

wird eine Übersicht gemessener **Parameter** angezeigt. Die Liste kann im Display gescrollt werden.

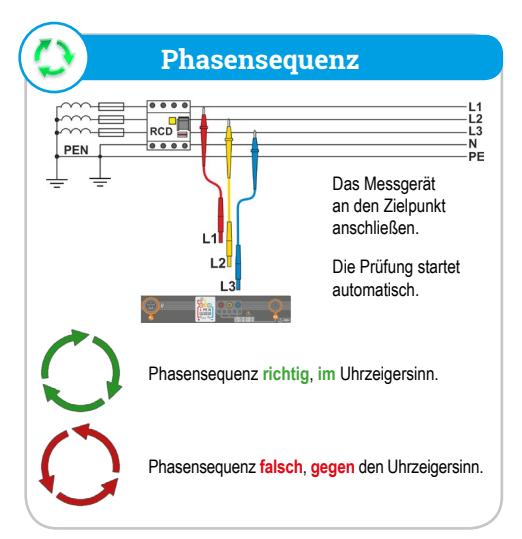

Angezeigte Pfeile **linksrotierend** geben an, dass der Motor sich im 3-Phasen Netz **nach links dreht**.

Schließen Sie das Prüfgerät am Motor an

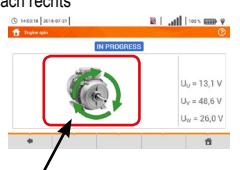

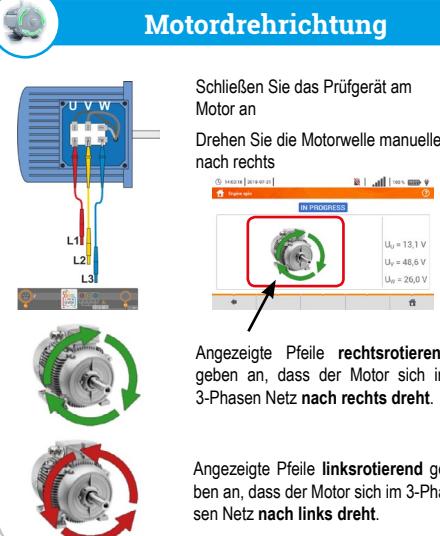

## **Motordrehrichtung**

Angezeigte Pfeile **rechtsrotierend** geben an, dass der Motor sich im 3-Phasen Netz **nach rechts dreht**.

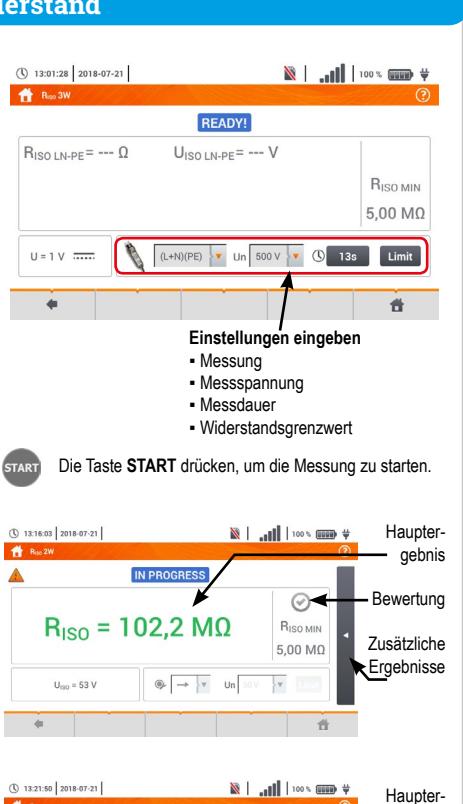

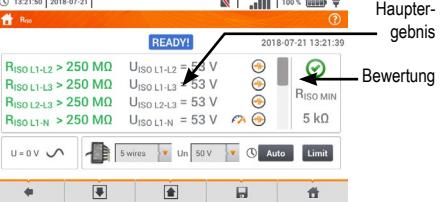

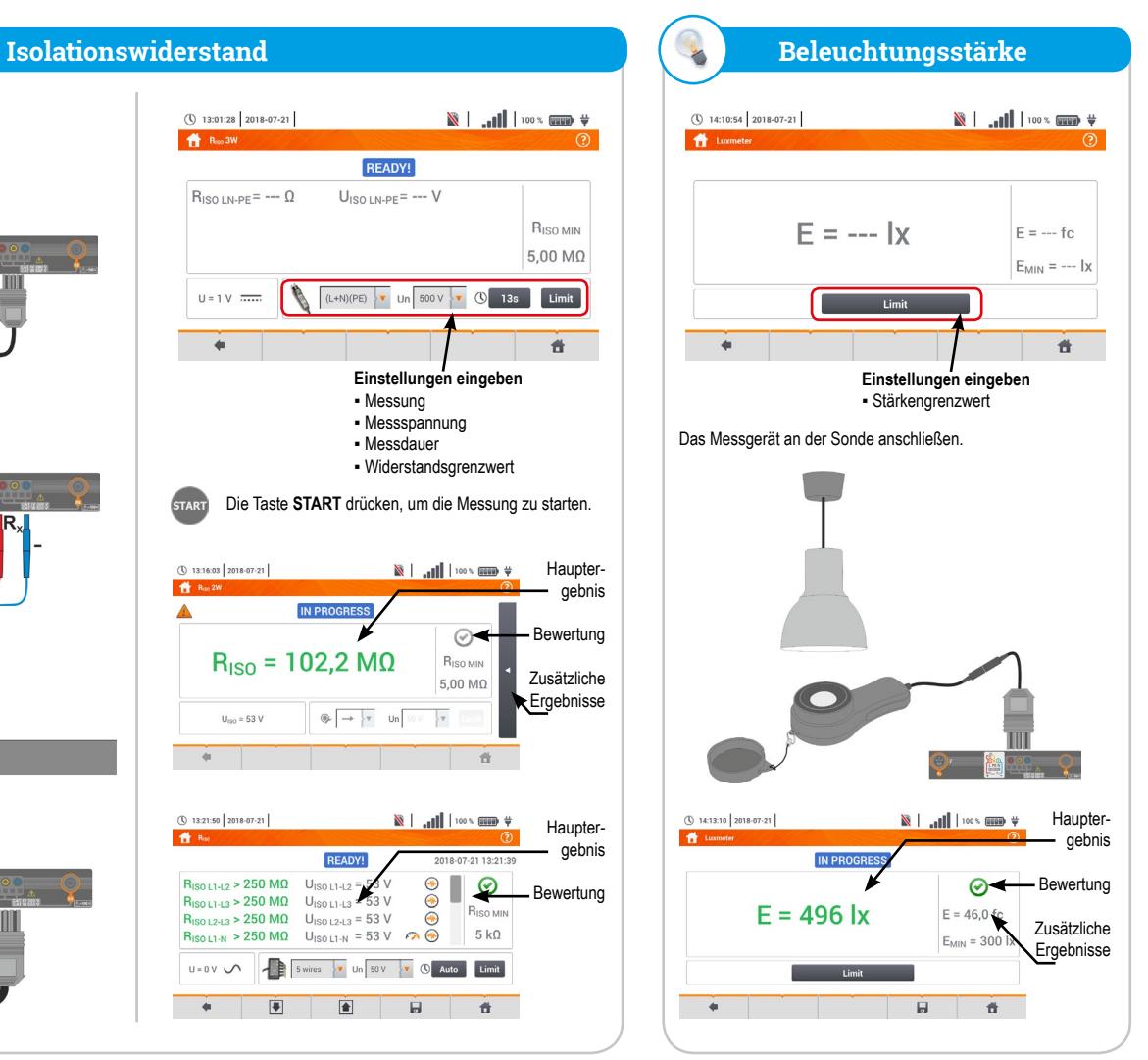